# Zusammenfassung zum Suchbegriff in der E-Akte Volltextsuche: Unterschied zwischen den Versionen

#### **[Version vom 20. Februar 2017, 16:06 Uhr](https://onlinehilfen.ra-micro.de/index.php?title=Zusammenfassung_zum_Suchbegriff_in_der_E-Akte_Volltextsuche&oldid=6289) [\(Quelltext](https://onlinehilfen.ra-micro.de/index.php?title=Zusammenfassung_zum_Suchbegriff_in_der_E-Akte_Volltextsuche&action=edit&oldid=6289)  [anzeigen](https://onlinehilfen.ra-micro.de/index.php?title=Zusammenfassung_zum_Suchbegriff_in_der_E-Akte_Volltextsuche&action=edit&oldid=6289))**

[JSchülzky](https://onlinehilfen.ra-micro.de/index.php?title=Benutzer:JSch%C3%BClzky&action=view) ([Diskussion](https://onlinehilfen.ra-micro.de/index.php?title=Benutzer_Diskussion:JSch%C3%BClzky&action=view) | [Beiträge\)](https://onlinehilfen.ra-micro.de/index.php/Spezial:Beitr%C3%A4ge/JSch%C3%BClzky) (Die Seite wurde neu angelegt: "Nach einzelnen oder mehreren Begriffen kann gesucht werden. Im Falle von mehreren Begriffen, sollten im Feld "Suchbegriff" die Operatoren UND/AND bzw. ODER…")

**[Aktuelle Version vom 5. April 2018, 09:47 Uhr](https://onlinehilfen.ra-micro.de/index.php?title=Zusammenfassung_zum_Suchbegriff_in_der_E-Akte_Volltextsuche&oldid=37932) [\(Quelltext](https://onlinehilfen.ra-micro.de/index.php?title=Zusammenfassung_zum_Suchbegriff_in_der_E-Akte_Volltextsuche&action=edit) [anzeigen](https://onlinehilfen.ra-micro.de/index.php?title=Zusammenfassung_zum_Suchbegriff_in_der_E-Akte_Volltextsuche&action=edit))** [AGörlich](https://onlinehilfen.ra-micro.de/index.php?title=Benutzer:AG%C3%B6rlich&action=view) [\(Diskussion](https://onlinehilfen.ra-micro.de/index.php?title=Benutzer_Diskussion:AG%C3%B6rlich&action=view) | [Beiträge](https://onlinehilfen.ra-micro.de/index.php/Spezial:Beitr%C3%A4ge/AG%C3%B6rlich))

(5 dazwischenliegende Versionen von 3 Benutzern werden nicht angezeigt)

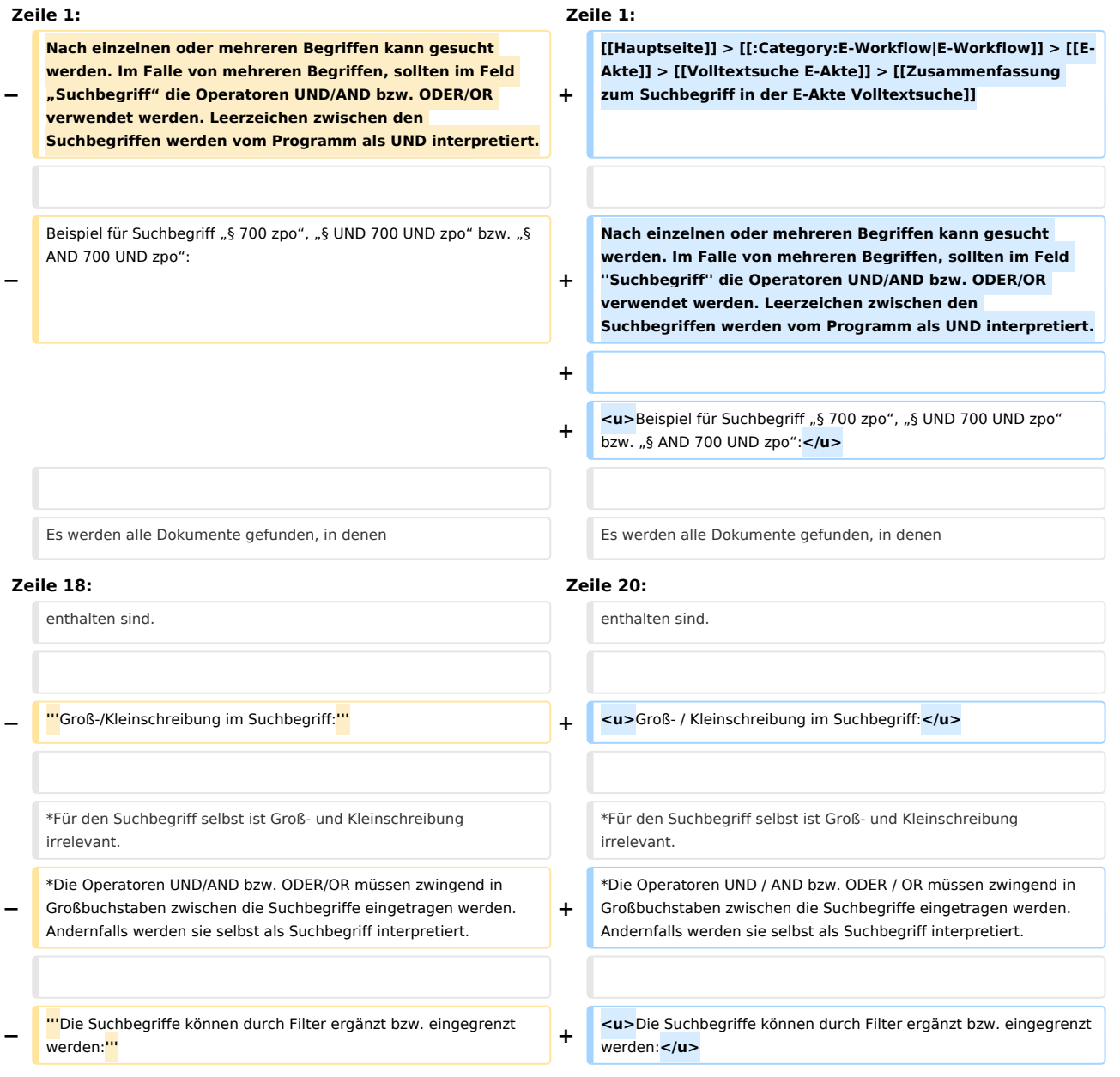

### **RA-MICRO**

#### Zusammenfassung zum Suchbegriff in der E-Akte Volltextsuche: Unterschied zwischen den Versionen

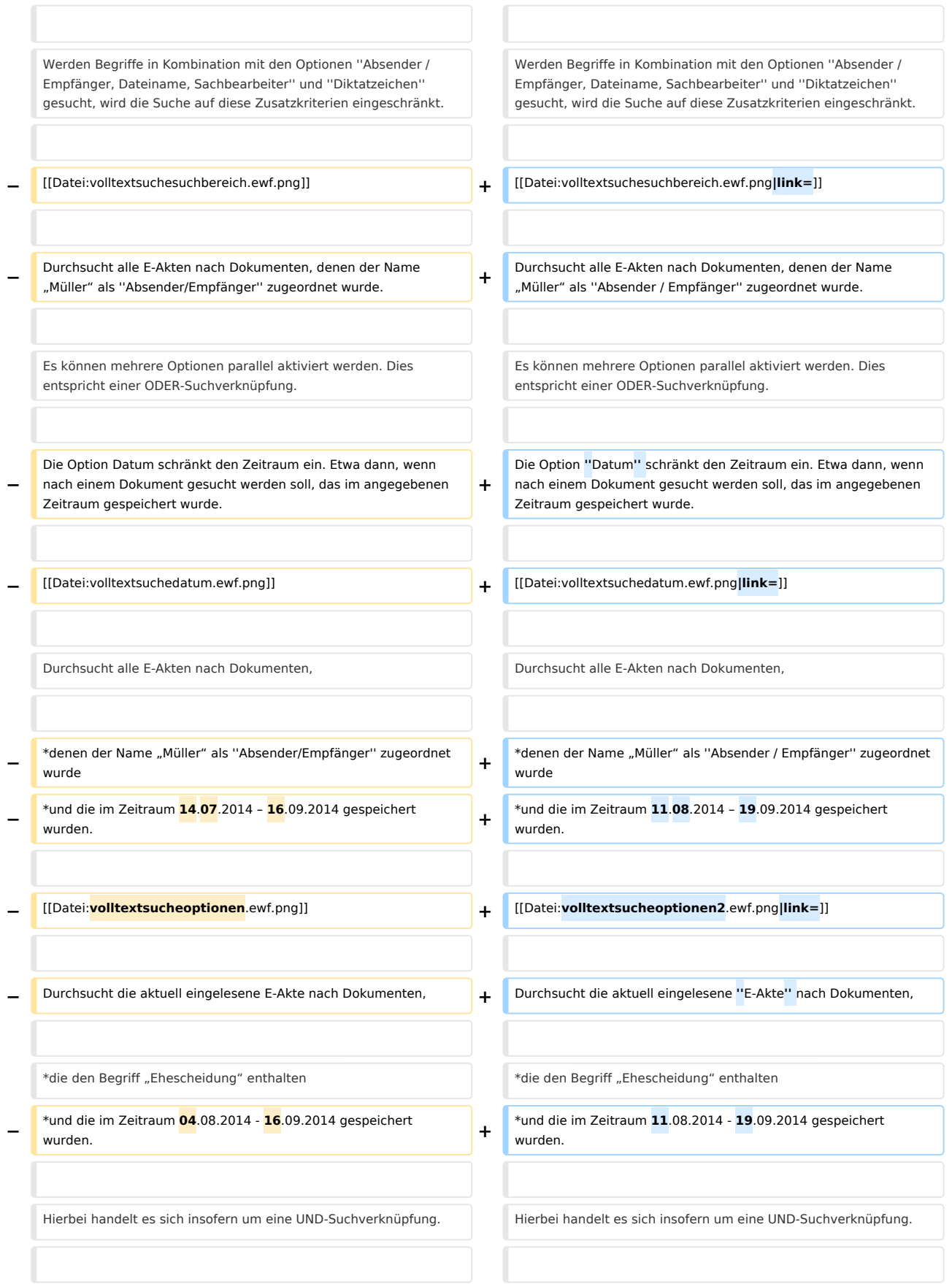

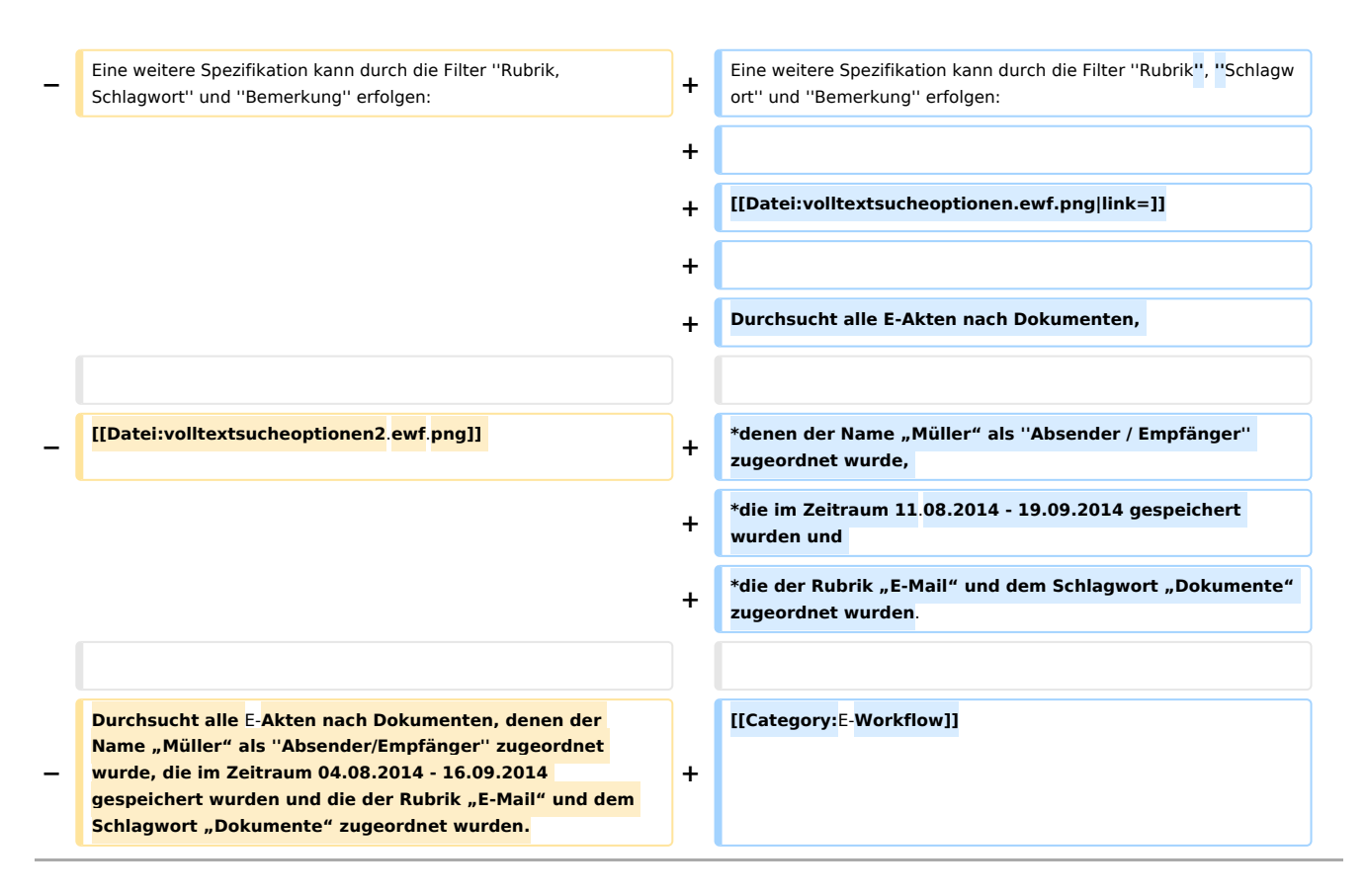

## Aktuelle Version vom 5. April 2018, 09:47 Uhr

[Hauptseite](https://onlinehilfen.ra-micro.de/index.php/Hauptseite) > [E-Workflow](https://onlinehilfen.ra-micro.de/index.php/Kategorie:E-Workflow) > [E-Akte](https://onlinehilfen.ra-micro.de/index.php/E-Akte) > [Volltextsuche E-Akte](https://onlinehilfen.ra-micro.de/index.php/Volltextsuche_E-Akte) > [Zusammenfassung zum Suchbegriff in der E-](https://onlinehilfen.ra-micro.de)[Akte Volltextsuche](https://onlinehilfen.ra-micro.de)

Nach einzelnen oder mehreren Begriffen kann gesucht werden. Im Falle von mehreren Begriffen, sollten im Feld *Suchbegriff* die Operatoren UND/AND bzw. ODER/OR verwendet werden. Leerzeichen zwischen den Suchbegriffen werden vom Programm als UND interpretiert.

Beispiel für Suchbegriff "§ 700 zpo", "§ UND 700 UND zpo" bzw. "§ AND 700 UND zpo":

Es werden alle Dokumente gefunden, in denen

§ **und** 700 **und** ZPO

enthalten sind.

Beispiel für Suchbegriff "§ 700 zpo", "§ ODER 700 ODER zpo" bzw. "§ OR 700 OR zpo":

Es werden alle Dokumente gefunden, in denen

§ **oder** 700 **oder** ZPO

enthalten sind.

Groß- / Kleinschreibung im Suchbegriff:

■ Für den Suchbegriff selbst ist Groß- und Kleinschreibung irrelevant.

■ Die Operatoren UND / AND bzw. ODER / OR müssen zwingend in Großbuchstaben zwischen die Suchbegriffe eingetragen werden. Andernfalls werden sie selbst als Suchbegriff interpretiert.

Die Suchbegriffe können durch Filter ergänzt bzw. eingegrenzt werden:

Werden Begriffe in Kombination mit den Optionen *Absender / Empfänger, Dateiname, Sachbearbeiter* und *Diktatzeichen* gesucht, wird die Suche auf diese Zusatzkriterien eingeschränkt.

**Beispiel:** 

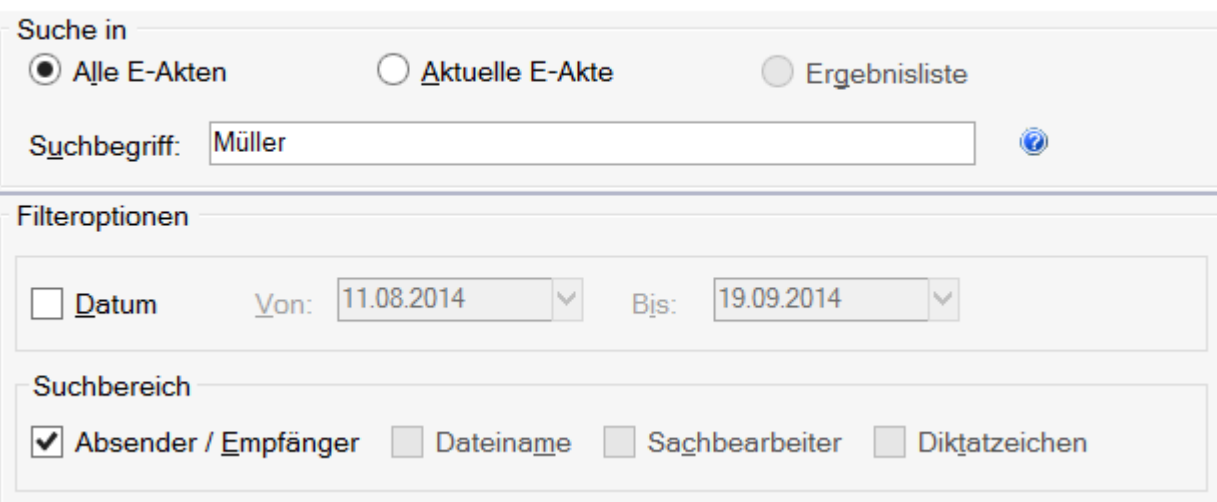

Durchsucht alle E-Akten nach Dokumenten, denen der Name "Müller" als Absender / Empfänger zugeordnet wurde.

Es können mehrere Optionen parallel aktiviert werden. Dies entspricht einer ODER-Suchverknüpfung.

Die Option *Datum* schränkt den Zeitraum ein. Etwa dann, wenn nach einem Dokument gesucht werden soll, das im angegebenen Zeitraum gespeichert wurde.

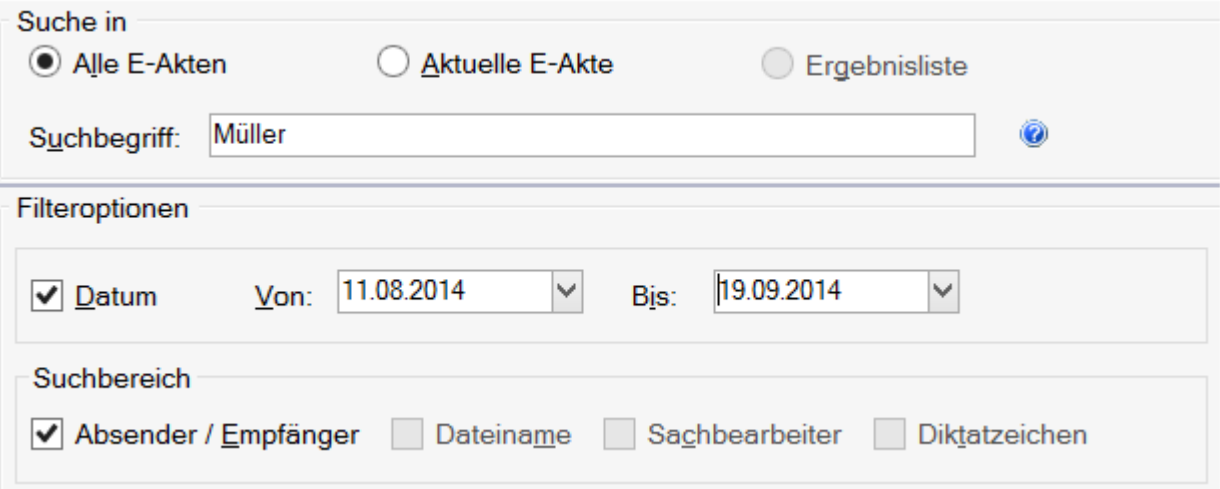

Durchsucht alle E-Akten nach Dokumenten,

- denen der Name "Müller" als Absender / Empfänger zugeordnet wurde
- und die im Zeitraum 11.08.2014 19.09.2014 gespeichert wurden.

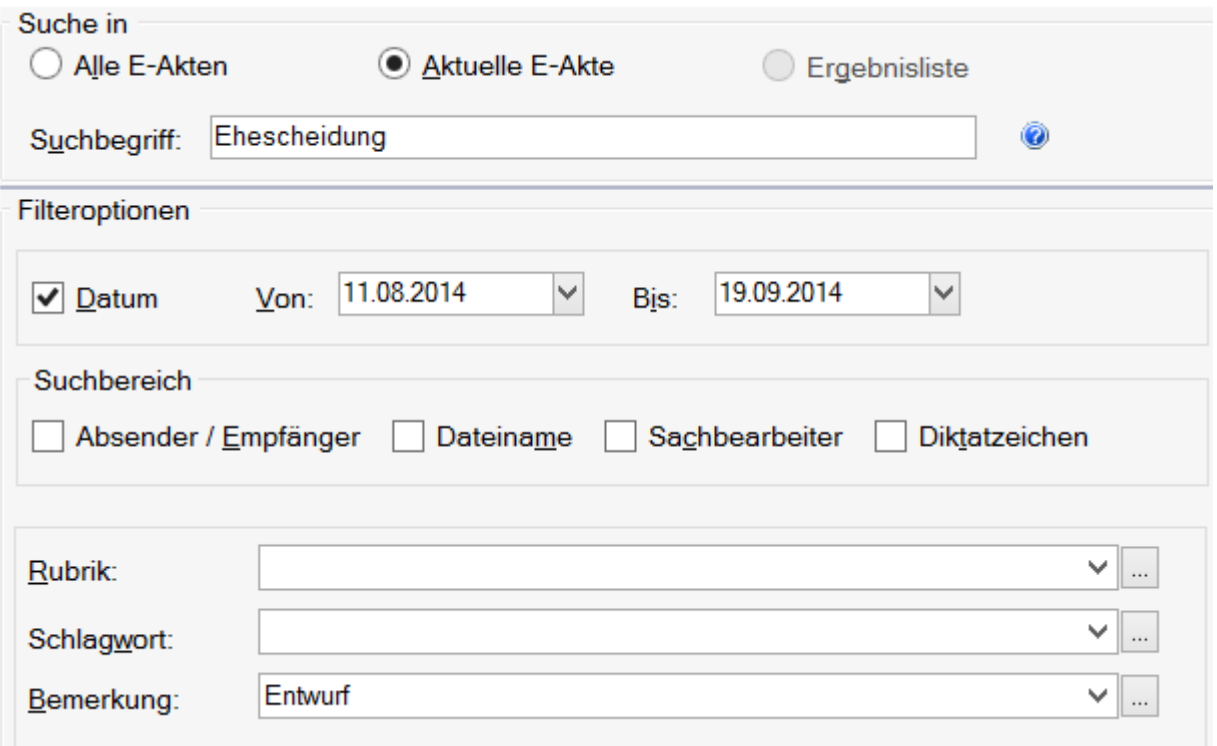

Durchsucht die aktuell eingelesene *E-Akte* nach Dokumenten,

- die den Begriff "Ehescheidung" enthalten
- und die im Zeitraum 11.08.2014 19.09.2014 gespeichert wurden.

Hierbei handelt es sich insofern um eine UND-Suchverknüpfung.

Eine weitere Spezifikation kann durch die Filter *Rubrik*, *Schlagwort* und *Bemerkung* erfolgen:

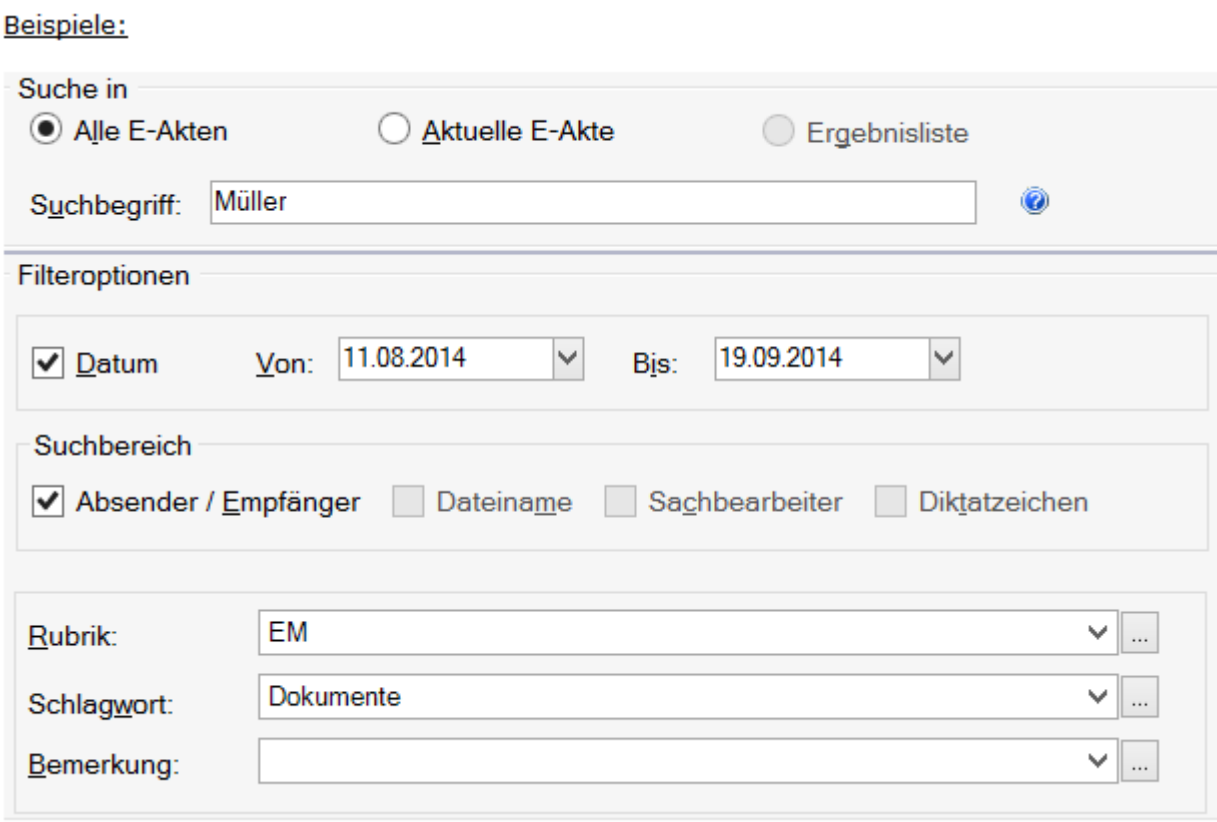

Durchsucht alle E-Akten nach Dokumenten,

- denen der Name "Müller" als *Absender / Empfänger* zugeordnet wurde,
- die im Zeitraum 11.08.2014 19.09.2014 gespeichert wurden und
- die der Rubrik "E-Mail" und dem Schlagwort "Dokumente" zugeordnet wurden.